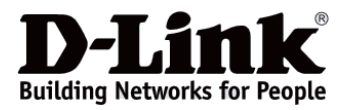

## *D-Link*

# *DIS-100G-5PSW*

*Industrial Unmanaged Switch with 4 10/100/1000Base-T PoE Ports and 1 1000Base-X SFP Port*

*Промышленный неуправляемый коммутатор с 4 портами 10/100/1000Base-T, 1 портом 1000Base-X SFP, функцией энергосбережения и поддержкой QoS (4 порта с поддержкой PoE 802.3af/802.3at (30 Вт), PoE-бюджет до 120 Вт)*

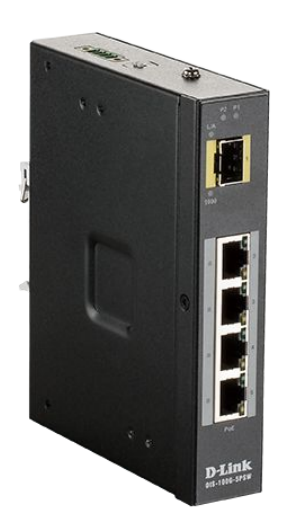

# **Quick Installation Guide**

**Краткое руководство по установке**

**Information in this document is subject to change without notice. © 2018 D-Link Corporation. All rights reserved.**

### *Package Contents*

Open the shipping carton of the switch and carefully unpack its contents. The carton should contain the following items:

- DIS-100G-5PSW switch
- DC power terminal block
- Wall mounting kit
- DIN-Rail mounting kit
- Quick Installation Guide

## *Hardware Overview*

#### **Interfaces**

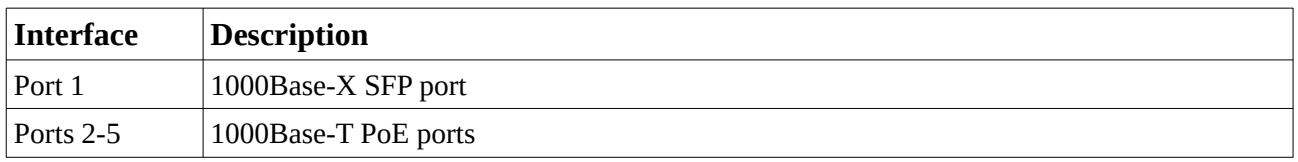

**Table 1**

#### **LED Indicators**

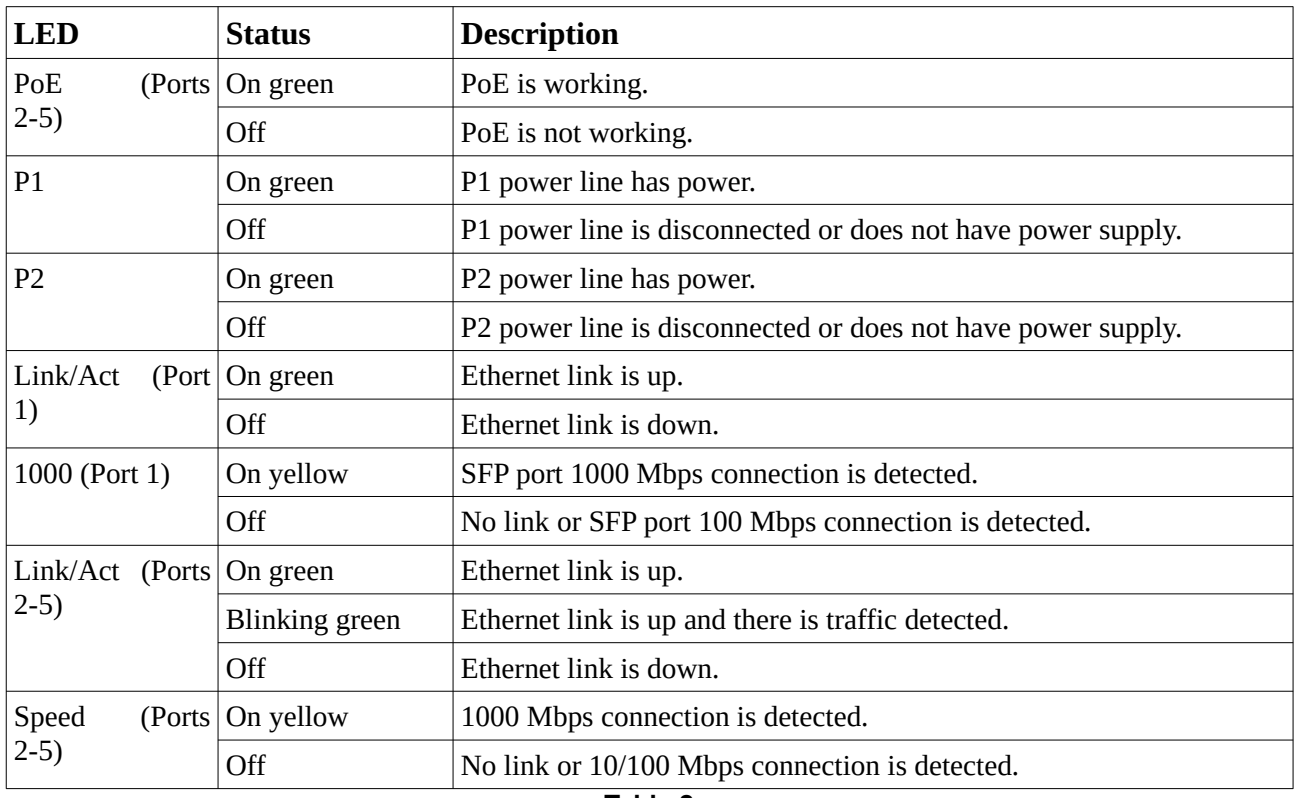

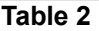

#### **DIP-switches**

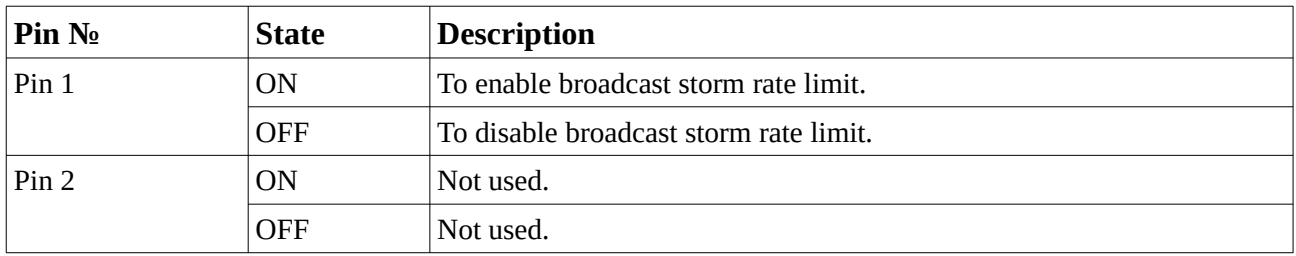

**Table 3**

## *Hardware Installation*

## **DIN-Rail Mounting**

Mounting steps:

- 1. Screw the DIN-Rail bracket on with the bracket and screws in the accessory kit.
- 2. Hook the unit over the DIN-Rail.
- 3. Push the bottom of the unit towards the DIN-Rail until it snaps into place.

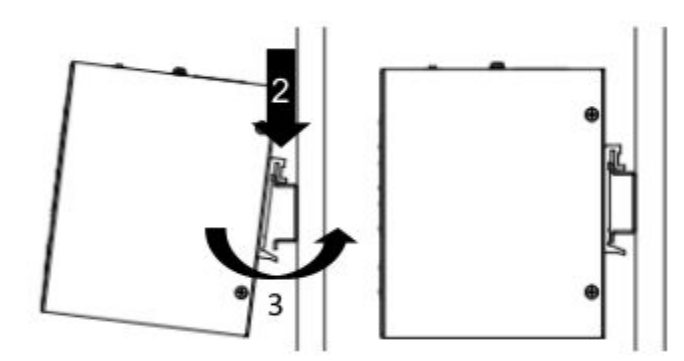

**Figure 1 — Mounting the switch on a DIN-Rail**

## **Wall Mounting**

Screw on the wall-mount plate on with the plate and M4 screws in the accessory kit.

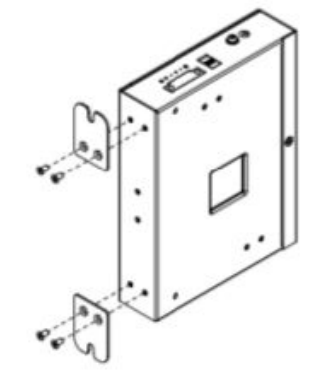

**Figure 2 — Attaching brackets to the switch**

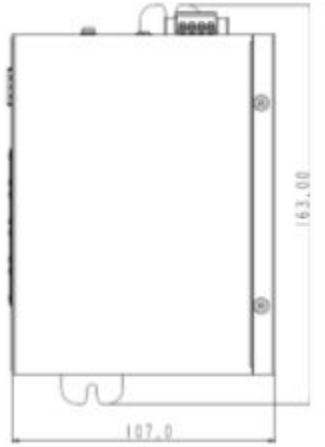

**Figure 3 — The switch with the attached wall mounting brackets**

## *Grounding the Switch*

Use the following instructions to ground the switch. Please complete these steps before powering on the switch.

1. Remove the grounding screw from the switch and place the grounding cable lug ring on top of the grounding screw opening.

2. Insert the grounding screw back into the grounding screw opening and use a screwdriver to tighten the grounding screw, securing the grounding cable to the switch.

3. Attach the terminal lug ring at the other end of the grounding cable to an appropriate grounding source.

4. Verify that the connection between the grounding connector on the switch and the grounding source is secure.

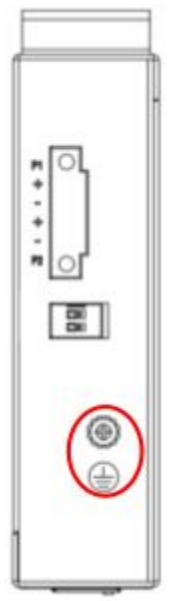

**Figure 4 — The grounding screw on the switch**

## *Connecting to a Power Source*

The switch can be powered by two power supplies (input range 48 to 58 V DC). Insert the positive and negative wires (AWG 14-26) into V+ and V- contact on the terminal block and tighten the wire-clamp screws to prevent the wires from being loosened.

#### **Информация в данном документе может быть изменена без предварительного уведомления.**

**© 2018 D-Link Corporation. Все права защищены.**

#### **Правила и условия безопасной эксплуатации**

Внимательно прочитайте данный раздел перед установкой и подключением устройства. Убедитесь, что устройство и кабели не имеют механических повреждений. Устройство должно быть использовано только по назначению, в соответствии с руководством по установке.

Не размещайте на устройстве посторонние предметы. Вентиляционные отверстия устройства должны быть открыты. Температура окружающей среды в непосредственной близости от устройства и внутри его корпуса должна быть в пределах от -40 до +75 °С.

Электропитание должно соответствовать параметрам электропитания, указанным в технических характеристиках устройства.

Не вскрывайте корпус устройства! Перед очисткой устройства от загрязнений и пыли отключите питание устройства. Удаляйте пыль с помощью влажной салфетки. Не используйте жидкие/аэрозольные очистители или магнитные/статические устройства для очистки. Избегайте попадания влаги в устройство.

Устройство должно быть заземлено, если это предусмотрено конструкцией корпуса или вилки на кабеле питания.

Срок службы устройства – 2 года.

Гарантийный период исчисляется c момента приобретения устройства у официального дилера на территории России и стран СНГ и составляет один год.

Вне зависимости от даты продажи гарантийный срок не может превышать 2 года с даты производства изделия, которая определяется по 6 (год) и 7 (месяц) цифрам серийного номера, указанного на наклейке с техническими данными.

Год: 9 - 2009, A - 2010, B - 2011, С - 2012, D - 2013, E - 2014, F - 2015, G - 2016, H - 2017, I - 2018.

Месяц: 1 - январь, 2 - февраль, ..., 9 - сентябрь, A - октябрь, B - ноябрь, С - декабрь.

### *Комплект поставки*

Откройте коробку и аккуратно распакуйте ее содержимое. Проверьте по списку наличие всех компонентов и убедитесь, что они не повреждены. Если что-либо отсутствует или есть повреждения, обратитесь к Вашему поставщику.

- Коммутатор DIS-100G-5PSW
- Клеммный блок
- Комплект для монтажа на стену
- Комплект для установки на DIN-рейку
- Краткое руководство по установке

### *Обзор аппаратной части*

#### **Интерфейсы**

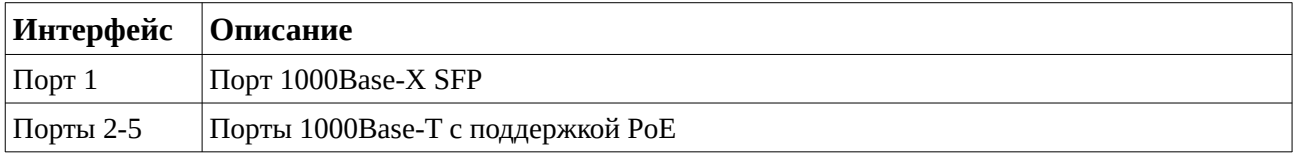

**Таблица 1**

#### **Индикаторы**

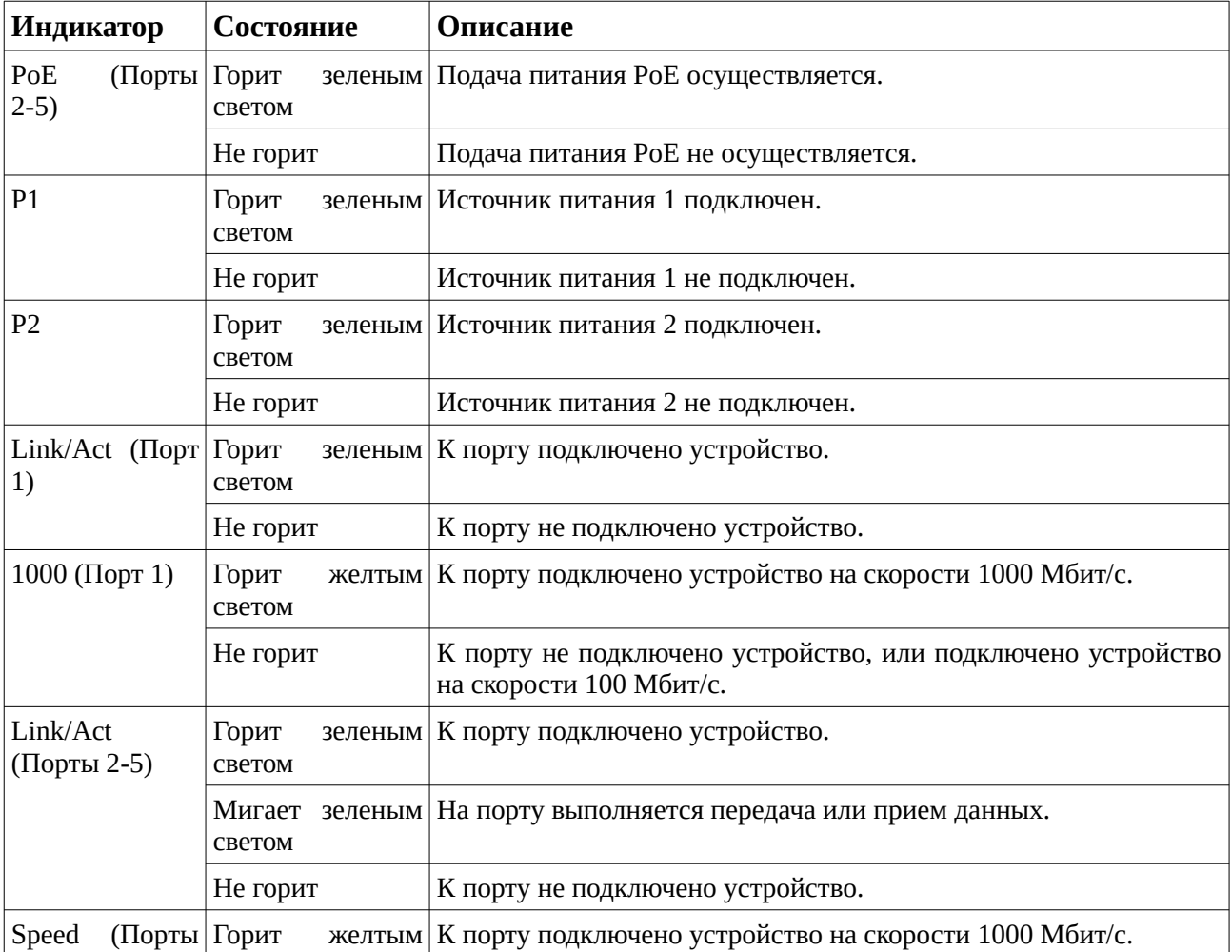

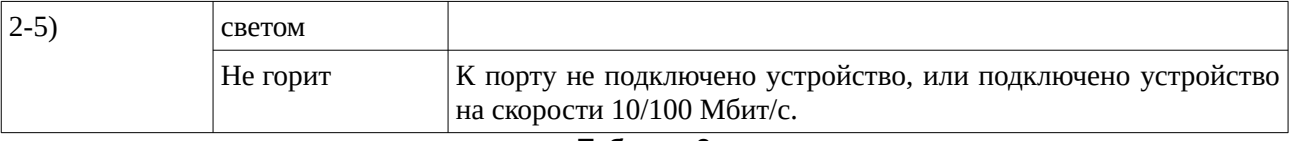

**Таблица 2**

#### **DIP-переключатели**

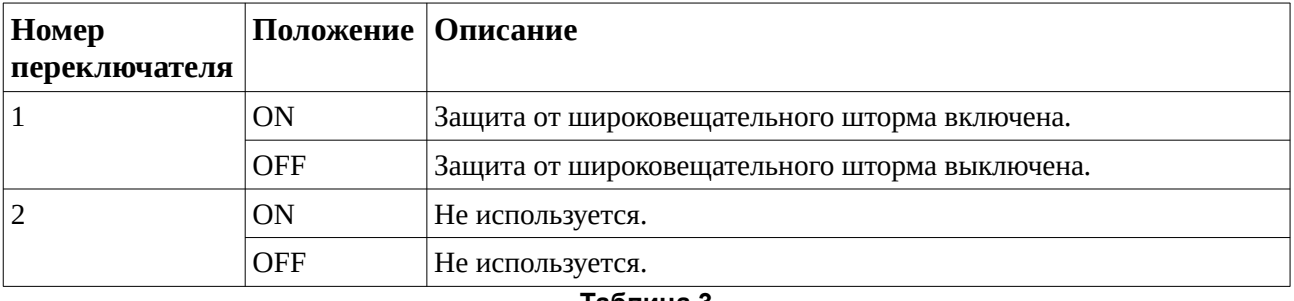

**Таблица 3**

#### *Установка коммутатора*

#### **Установка на DIN-рейку**

Следующие инструкции описывают процесс установки коммутатора на DIN-рейку.

1. Прикрепите кронштейн для установки на DIN-рейку к коммутатору с помощью входящих в комплект поставки винтов.

2. Опустите верхнюю часть кронштейна на DIN-рейку.

3. Надавите сверху на коммутатор и прикрепите нижнюю часть кронштейна к DINрейке.

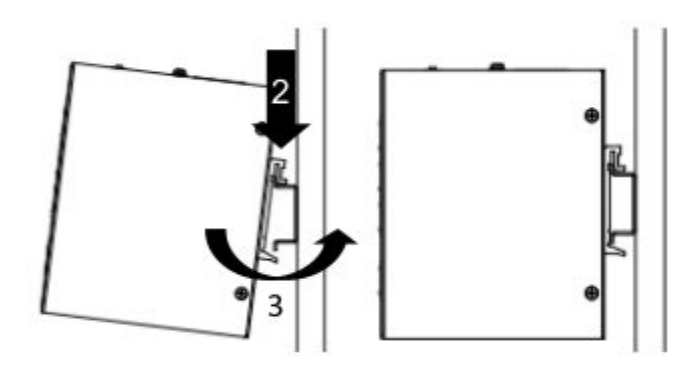

**Рисунок 1 — Установка коммутатора на DIN-рейку**

#### **Крепление коммутатора к стене**

Коммутатор может быть прикреплен к твердой поверхности с помощью входящих в комплект поставки кронштейнов. Зафиксируйте кронштейны на коммутаторе с помощью входящих в комплект поставки винтов.

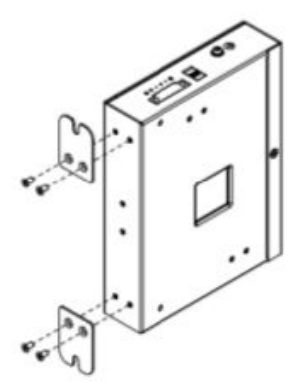

**Рисунок 2 — Крепление кронштейнов к коммутатору**

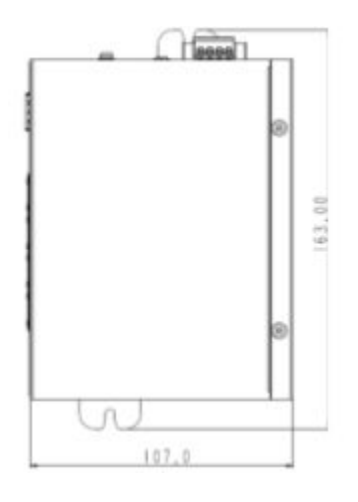

#### **Рисунок 3 — Коммутатор с прикрепленными кронштейнами для монтажа на стену**

Для крепления коммутатора к стене используйте входящие в комплект поставки винты M4.

#### *Заземление коммутатора*

Данный раздел содержит информацию о способе заземления коммутатора. Данную процедуру необходимо выполнить перед включением питания коммутатора.

1. Убедитесь, что питание коммутатора выключено.

2. Прикрутите клемму заземляющего провода винтом заземления к коммутатору.

3. Прикрепите клемму на противоположной стороне провода заземления к заземлителю.

4. Проверьте надежность существующих соединений.

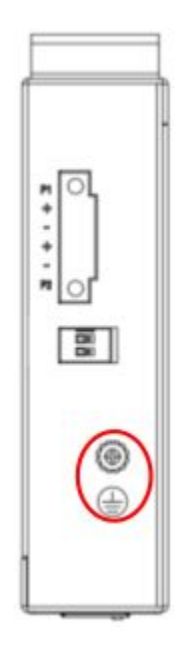

**Рисунок 4 — Винт заземления на коммутаторе**

#### *Подключение источника питания*

Коммутатор оснащен клеммным блоком для подключения до двух независимых источников питания 48-58 В DC (не входят в комплект поставки). Подключите провода от источника питания к контактам +/- на клеммном блоке, соблюдая полярность. Затяните винты клеммных зажимов, чтобы зафиксировать провода.

## *Технические характеристики*

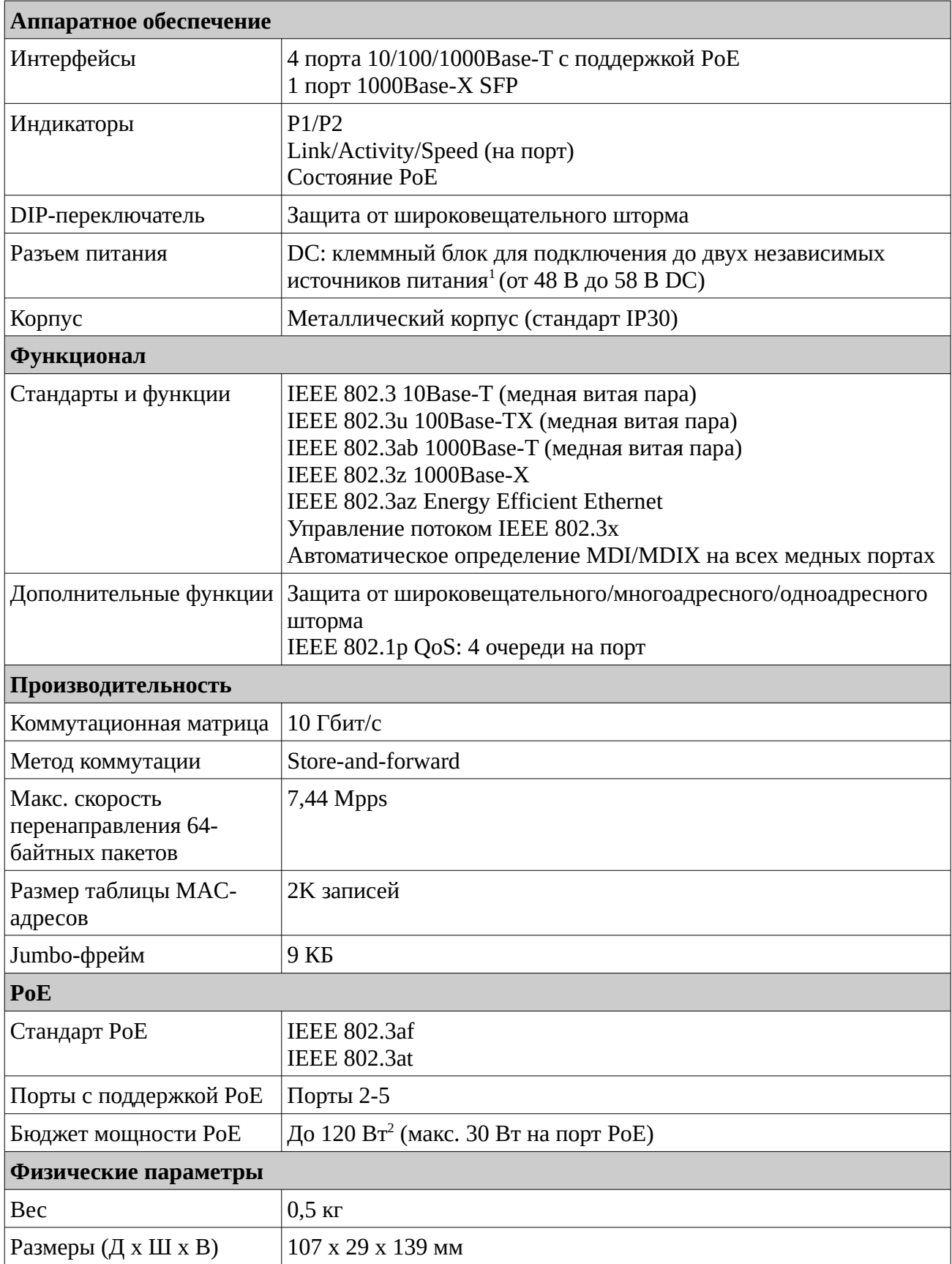

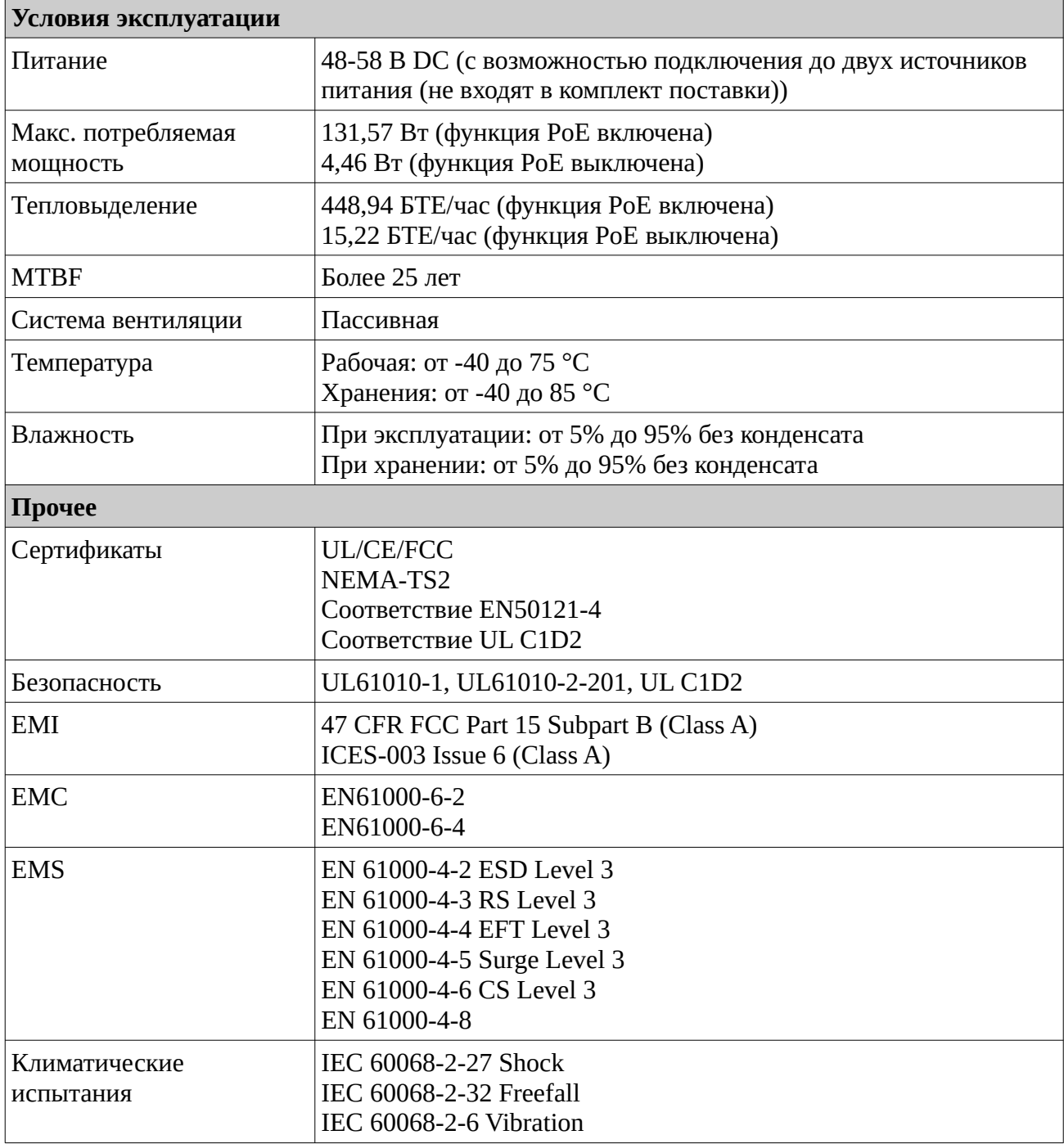

<sup>1</sup> Источники питания DC не входят в комплект поставки.<br><sup>2</sup> Доступный бюджет мошности PoE зависит от подключенного к коммутатору источника питания.

## *Техническая поддержка*

Обновления программного обеспечения и документация доступны на Интернет-сайте D-Link. D-Link предоставляет бесплатную поддержку для клиентов в течение гарантийного срока. Клиенты могут обратиться в группу технической поддержки D-Link по телефону или через Интернет.

Техническая поддержка компании D-Link работает в круглосуточном режиме ежедневно, кроме официальных праздничных дней. Звонок бесплатный по всей России.

**Техническая поддержка D-Link:**

8-800-700-5465

**Техническая поддержка через Интернет:** http://www.dlink.ru

e-mail: [support@dlink.ru](mailto:support@dlink.ru)

#### **Изготовитель:**

Д-Линк Корпорейшн, 114, Тайвань, Тайпей, Нэйху Дистрикт, Шинху 3-Роуд, № 289

#### **Уполномоченный представитель, импортер:**

ООО "Д-Линк Трейд" 390043, г. Рязань, пр. Шабулина, д.16 Тел.: +7 (4912) 575-305

#### **Адрес офиса в России:**

Москва, Графский переулок, 14 Тел.: +7 (495) 744-00-99 e-mail: [mail@dlink.ru](mailto:mail@dlink.ru)

FAL

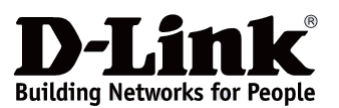

Версия 1.0 2018-08-17